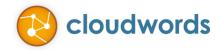

# RELEASE NOTES - DECEMBER 2014

The release notes summarize all the enhancements that were made in the release of December 24, 2014.

### MARKETO ENHANCEMENTS

The Cloudwords-Marketo integration is enhanced to now support three different translation delivery options:

- **New Asset** The selected Marketo assets (email, landing page, forms, snippet) are translated and saved in a Cloudwords folder under the same program. The translated asset has the same name as the source, appended with the translated language code. This is the standard mode available with the Marketo integration today.
- New Program (NEW) All the translatable assets in the selected Marketo program are translated
  and are created in a cloned Marketo program. Cloudwords will clone a new program for each
  translated language. The cloned program has the same program name as the source appended
  with the language code. The cloned program has exactly the same structure as the source
  program.
- **Dynamic Content (NEW)** Assets that use Marketo's "dynamic content" feature for segmentation, can now be translated with this delivery option. The translations will be delivered in the preconfigured dynamic content segment so that the same asset can be sent to different users in different languages based on their locale.

After selecting Marketo as the content type, users will next select the translation delivery option on the screen shown below:

# Source Materials for Marketo Project

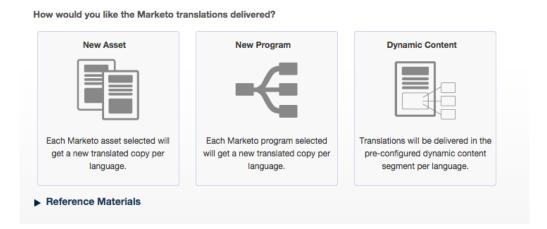

## **ELOQUA ENHANCEMENTS**

The Cloudwords-Eloqua integration is also enhanced now supports two different translation delivery options:

- **New Asset** The selected Eloqua asset (email, landing page, forms, snippet) is translated and saved in a Cloudwords folder under the same program. The translated asset has the same name as the source, appended with the translated language code. This is the standard mode available with the Eloqua integration today.
- **Dynamic Content (NEW)** Assets that use Eloqua's "dynamic content" feature for segmentation, can now be translated with this delivery option. The translations will be delivered in the preconfigured dynamic content segment so that the same asset can be sent to different users in different languages based on their locale.

After selecting Eloqua as the content type, users will next select the translation delivery option on the screen shown below:

# Source Materials for Eloqua Project

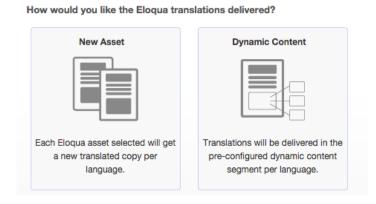

### APPROVE WITH CHANGES

Reviewers can now approve translations in Cloudwords even if they want to provide changes for the translation memory.

The review screen now has two options:

- Approve Selecting "Approve" will not result in new translations from the vendor. All the changes provided via the comments will be sent to the vendor only for updating the translation memory. Additionally, the reviewer can also attach a file with comments to the vendor.
- Request Revision Selecting "Request Revision" will result in new translations from the vendor. All the changes you provide via the comments or the attached file will be incorporated in the next version of translations delivered by the vendor.

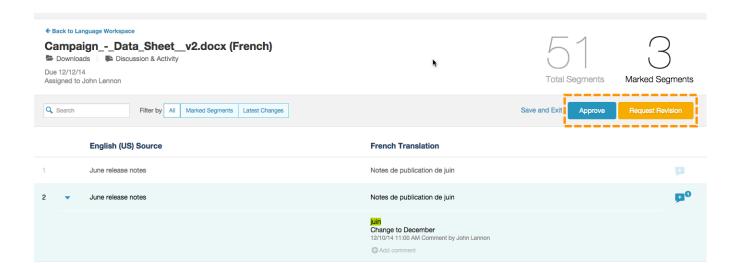

### HOME PAGE DASHBOARD

The dashboard on the home page has a new project status and is also expanded to full screen. The new project status added is "Waiting for TM Upload". These are the projects that have all languages approved, but are still waiting for the vendor to upload the translation memory so that the all future projects can leverage from the recent translations.

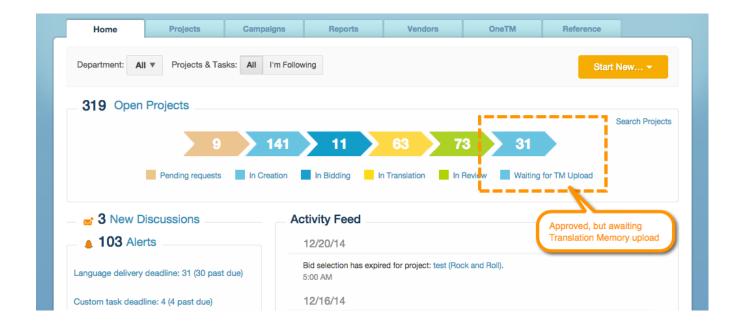

### **DUAL ROLES FOR PROJECT REQUESTERS**

Project requestors can now have two roles:

- **Requester only** This role will allow requestors to only request projects to a Project Manager. They do not get any other perform any other actions for the project. This role is a *free user* and does not count against your account user limit.
- Requester + Reviewer This role allows requestors to review projects as well. The project
  manager can add them as reviewer for any project. This is a paid user and does count against your
  account user limit.

The reviewer role permissions for the project requesters can be added in the Settings > User Management > Profile.

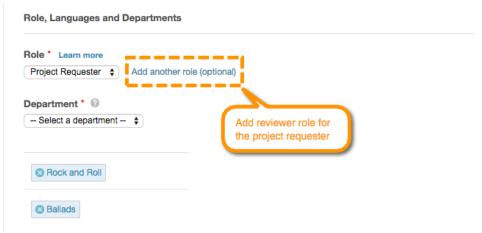

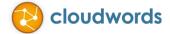

### **VENDOR ENHANCEMENTS**

Translation vendors can now see the name of the project manager requesting the translation. This helps them know exactly who within the company is driving the project. They can also send discussions only to the project manager rather then sending to all project followers. This helps reduce spam and keep the discussion focused between the vendor and the project manager.

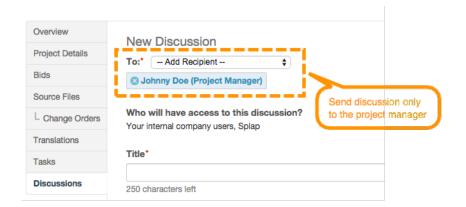